TB-626

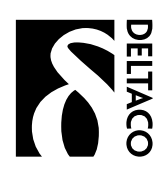

# USB keyboard

- EN User Manual
- SE Användarhandledning
- FI Käyttöohje
- DK Brugervejledning
- NO Brukerveiledning

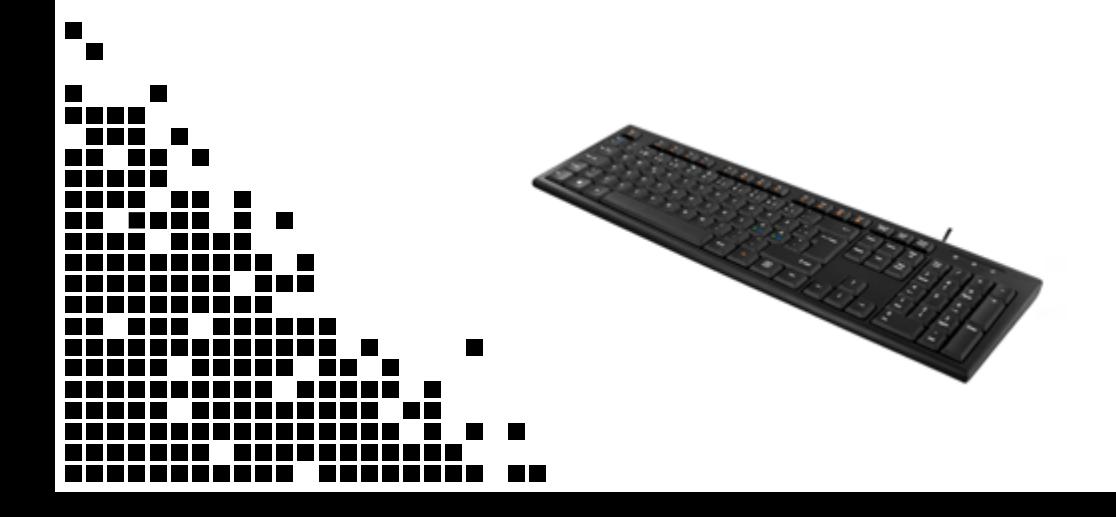

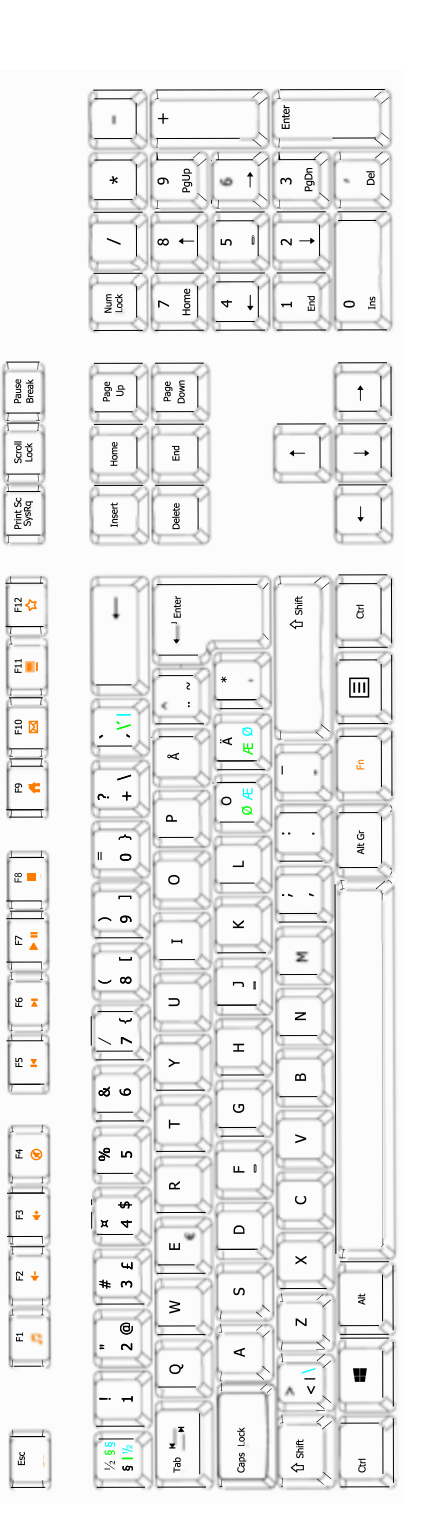

# EN – User Manual

#### Install the keyboard

Connect the USB cable to a USB port on your computer.

## Multimedia keys

 $Fn + F1 = Media$  player  $Fn + F2 = Volume Fn + F3 = Volume +$  $Fn + F4 = Mute/unmute$  $Fn + F5 = Previous track$  $Fn + F6 = Next track$  $Fn + F7 = Play/pause$  $Fn + F8 = Stop$  $Fn + F9 =$  Home  $Fn + F10 = Email$  $Fn + F11 = My$  computer  $Fn + F12 = Mv$  favorites

#### Win-lock

Press Fn-key + left win key to lock and unlock windows keys and app keys. Win-lock LED gets enabled/disabled.

## Support

Please contact us if you have any problems with the use or installation of your product. We appreciate you being prepared to provide us with some basic information

**SEIRCO** 

such as your operating system and the item number so that we may better help you.

#### Contact us by e-mail: help@deltaco.eu.

More product and support information can be found at www.deltaco.eu .

## SE – Användarhandledning

Installera tangentbordet

Anslut USB-kabeln till en USB-port på datorn.

#### Multimediaknappar

 $Fn + Fl = Mediaspelaren$  $Fn + F2 = Volym Fn + F3 = Volvm +$  $Fn + F4 = Stånq av/slå på liud$  $Fn + F5 = Förezående søår$ Fn + F6 = Nästa spår  $Fn + F7 = Spela upp / pausa$  $Fn + F8 =$ Stopp  $Fn + F9 = Hem$  $Fn + F10 = E-post$  $F_n + F11 = Min$  dator  $F_n + F12 =$ Mina favoriter

#### Win-lock

Tryck på Fn-tangenten + vänster windows knapp för att låsa och låsa upp Windows-tangenter samt app knappar. Win-lock LED blir aktiverad / inaktiverad.

#### Användarstöd

Om du har problem med att installera eller använda din produkt skall du inte tveka att ta kontakt med oss! Vi uppskattar om du har så mycket information om din datormiljö som möjligt tillgänglig; version av operativsystem och vilken produkt från Deltaco det gäller.

I Sverige når du oss på 0200-877771 vardagar 09:00-17:00, eller via e-post till help@deltaco.se.

Mer information om produkt och användarstöd finns på www.deltaco.eu .

# FI – Käyttöohje

#### Näppäimistön asennus

Yhdistä USB-kaapeli tietokoneen USB-porttiin.

#### Multimedianäppäimet

 $Fn + F1 = Toisto-ohielma$ Fn + F2 = Pienennä äänenvoimakkuutta Fn + F3 = Suurenna äänenvoimakkuutta  $Fn + F4 = Vaimenna / poista vaimennus$  $Fn + F5 =$  Edellinen kappale  $Fn + F6 =$  Seuraava kappale Fn + F7 = Toista / keskeytä Fn + F8 = Pysäytä  $Fn + F9 =$ Kotisivu Fn + F10 = Sähköposti  $Fn + F11 = 0$ ma tietokone  $Fn + F12 - S$ unsikit

#### Win-lock

Saat estettyä Windows- ja valikkopainikkeiden käytön, kun painat samanaikaisesti Fn-painiketta ja vasemmanpuolimmaista Windowspainiketta. Win-lock-merkkivalo syttyy merkkinä siitä, että toiminto on aktivoituna. Näppäinyhdistelmän toistaminen kytkee sen pois päältä.

# DK – Brugervejledning

### Installer tastaturet

Forbind USB kablet til en USB port i computeren

 $Fn + F1 = Mediaafspiller$  $Fn + F2 = Lydstyrke Fn + F3 = 1$ ydstyrke +  $Fn + F4 = Ivd$  til/fra  $Fn + F5 = \text{Forrige number}$  $Fn + F6 =$  Næste nummer  $Fn + F7 = Afspil/pause$  $Fn + F8 =$ Stop  $Fn + F9 = Hiem$  $Fn + F10 = F-mail$  $Fn + F11 = Min$  computer  $Fn + F12 =$  Mine favoritter

## Win-lock

Tryk Fn + venstre windows tast for at låse og åbne windows taster og app taster. Win-lock LED bliver aktiv/inaktiv.

#### Asiakastuki

Support

bedst muligt.

Kontakt os på e-mail: help@deltaco.dk.

Jos sinulla on ongelmia asentaessasi ja käyttäessäsi tuotettasi, otathan yhteyttä meihin! Olisimme iloisia jos sinulla yhteyttä ottaessasi olisi käsillä mahdollisimman paljon tietoa koskien tietokoneympäristöäsi (käyttöjärjestelmäsi ja mikä DELTACO:n tuote on kyseessä).

**SHERE** 

Tavoitat meidät numerosta 020 712 0390 arkisin tai sähköpostilla osoitteesta info@deltaco.fi. Lisätietoja tuotteesta ja asiakastuesta saat osoitteesta www.deltaco.eu.

Hvis du har problemer med at installere eller anvende dit produkt, skal du være velkommen til at kontakte os! Vi sætter pris på, hvis du har de basale informationer klar som styresystem og varenummer, så vi kan hjælpe

Mere information om produkt- og brugervejledning findes på www.deltaco.eu.

# NO – Brukerveiledning

Installer tastaturet Koble til USB-kabelen til en USB-port på PCen.

#### Multimedieknapper

 $Fn + F1 =$  Mediespiller  $Fn + F2 = Volume$  $Fn + F3 = Volume$  $Fn + F4 = Slå av/slå på Vd$  $Fn + F5 = Forrige spor$  $Fn + F6 = Nest$ e spor  $Fn + F7 =$  Spill av/pause  $Fn + F8 = Stopp$  $Fn + F9 = Hjem$  $Fn + F10 = E-post$  $Fn + F11 = Min$  datamaskin  $Fn + F12 - Mine$  favoritter

#### Win-lock

Trykk på Fn-tasten + venstre windows-knapp for å låse og låse opp Windowstaster samt app-taster. Win-lock LED blir aktivert / deaktivert.

#### Brukerstøtte

Om du har problemer med å installere eller bruke ditt produkt skal du ikke nøle med å ta kontakt med oss! Vi setter pris på at du har så mye informasjon om din datamiljø som mulig tilgjengelig; versjon av operativsystem og hvilket produkt fra Deltaco det gjelder.

I Norge når du oss på 22 830 906 hverdager 08:00-17:00, eller via e-post til help@deltaco.no.

Mer informasjon om produkt og brukerstøtte fins på www.deltaco.eu.

#### Multimedia genveje

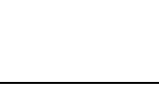

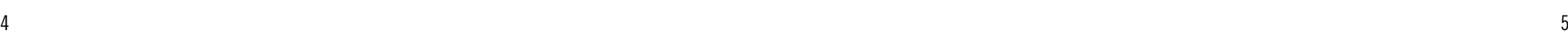

- EN: help@deltaco.eu
- SE: help@deltaco.se 0200-877771
- FI: info@deltaco.fi 020 712 0390
- DK: help@deltaco.dk
- NO: help@deltaco.no

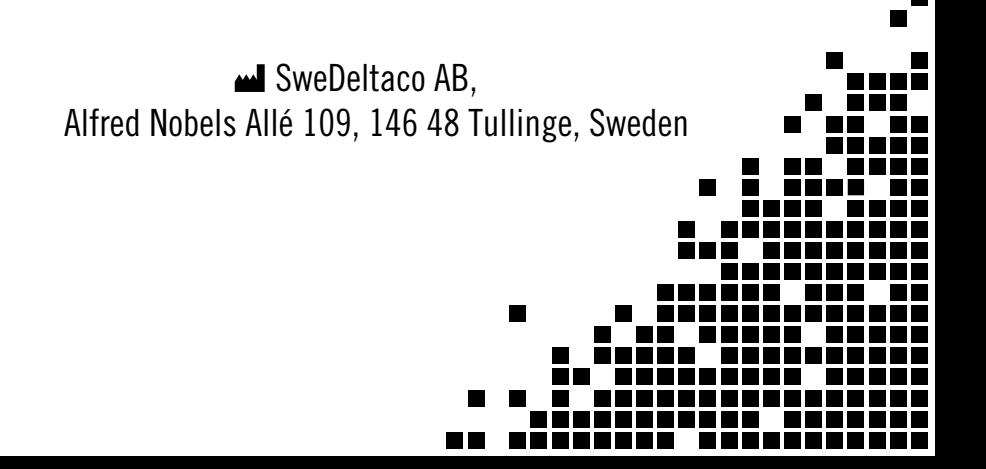